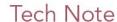

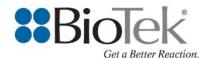

## Liquid Handling Control™

Compatibility with Field-Installed ELx405™ Washers

All ELx405 Microplate Washers manufactured after October 2007 (SN  $\geq$  210030) are compatible with Liquid Handling Control Software. These instruments were manufactured with required ELx405 basecode software PN 7100227  $\geq$  2.04.1.

Field-installed ELx405 Washers shipping prior to October 2007 can be updated for LHC<sup>™</sup> compatibility. See below for important information.

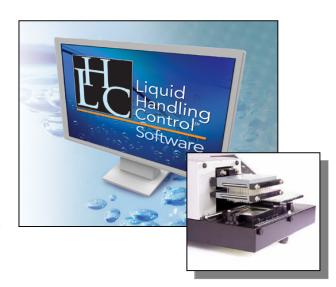

## **Important Notes:**

- For ELx405 Washers that 1) shipped before October 2005, 2) were manufactured with basecode PN 7100201 (any version), and 3) have been updated with base code PN 7100227 (any version)...
  - ...After being downloaded with LHC-compatible basecode PN 7100227 ≥ 2.04.1, these instruments will require a full auto-calibration procedure. It is recommended these Washers be returned to a BioTek Service Center for updating and auto-calibration. Customers should complete the Service Request Form on the Customer Resource Center, or contact BioTek's Technical Assistance Center tac@biotek.com with questions.
- 2. The preceding Note does not apply to the following Washers. BioTek customers or users, without involvement of a BioTek Service Center, can conduct an LHC-compatible basecode update without issue:
  - a. Any ELx405 HT and ELx405 Select CW Washer.
  - b. Any ELx405 Washer that shipped after October 2005 <u>and</u> manufactured with basecode PN 7100227 (any version).
  - c. Any ELx405 Washer that shipped with basecode PN 7100201 (any version) <u>and</u> has not been updated with basecode PN 7100227 (any version).

## Before Using LHC with a Field-Installed ELx405 Washer:

- Basecode software PN 7100227 ≥ 2.04.1 must first be downloaded onto the ELx405.
- BioTek customers and users can access the latest basecode PN 7100227 from BioTek's Customer Resource Center <a href="https://customer.biotek.com">https://customer.biotek.com</a>.
- o Liquid Handling Control should be used for downloading the basecode. To do so:
  - a. On the ELx405's keypad:
    - i. Press SHIFT and HIDDEN #1 (between CLEAR and ENTER keys).
    - ii. Select YES when prompted with START CODE DOWNLOAD? Instrument will then display READY FOR DOWNLOAD...
  - b. In LHC:
    - i. Choose the target instrument ELx405.
    - ii. Choose the *Com Port*. Select *Test Communications* for successful communication between the computer and the ELx405.
    - iii. Choose the Model and Manifold Type.
    - iv. Under Tools, select Instrument Utilities...
    - v. Select *Download Basecode...* Update the ELx405 with basecode file elx405ht.bin accessed from the Customer Resource Center.

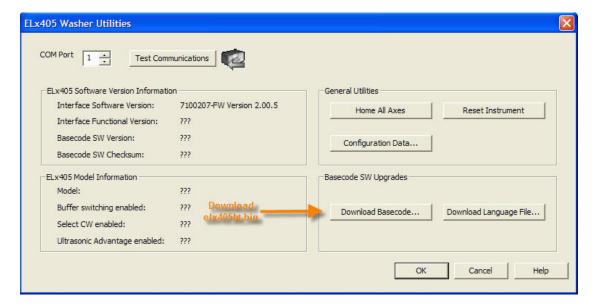